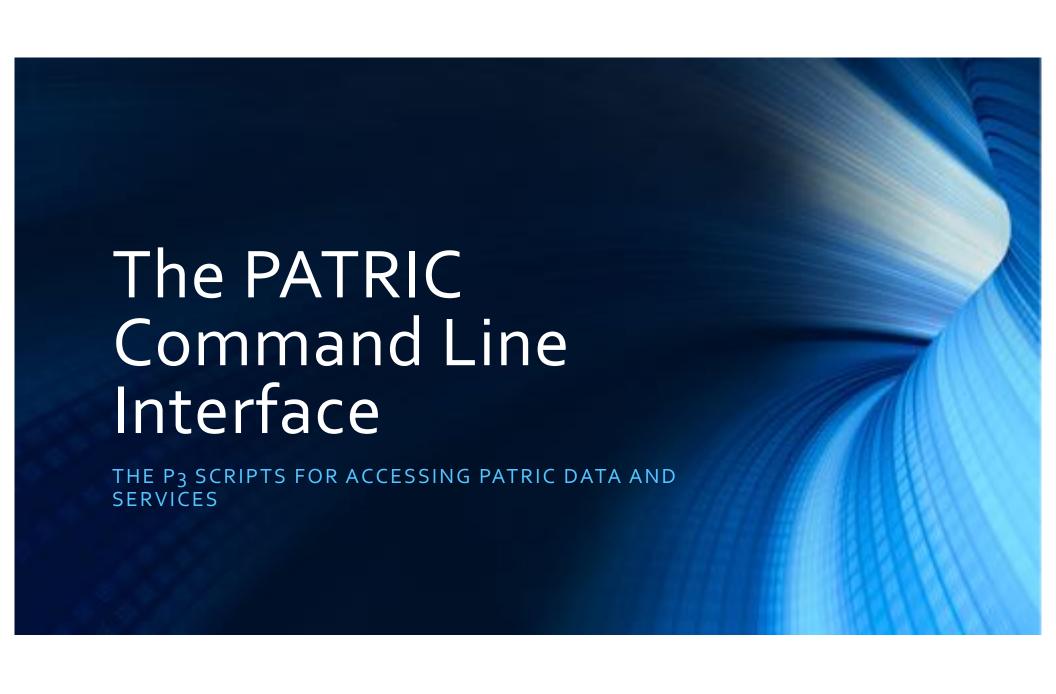

# Where to Find Help

In HELP -> TUTORIALS find the main Command-Line Interface tutorial.

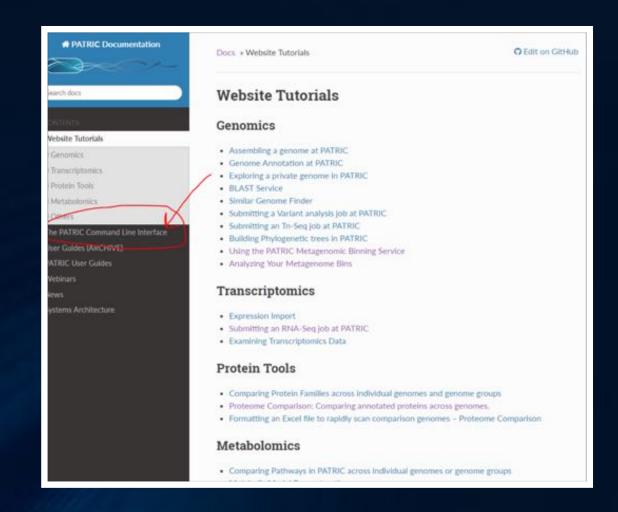

# Where to Find Help

Inside the main tutorial, find all commands listed in the Command Line Program Reference

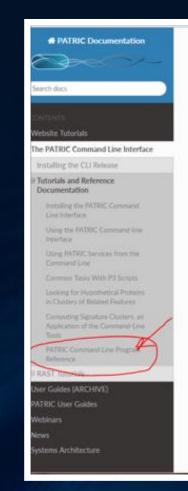

Docs . The PATRIC Command Line Interface

View page source

#### The PATRIC Command Line Interface

PATRIC is an integration of different types of data and software tools that support research on bacterial pathogens. The typical biologist seeking access to the PATRIC data and tools will usually explore the web-based user interface. However, there are many instances in which programatic or command-line interfaces are more suitable. For users that wish command-line access to PATRIC, we provide the tools described in this document. We call these tools the P3-scripts. They are intended to run on your machine, going over the network to access the services provided by PATRIC.

#### Installing the CLI Release

Since the CLI tools run on your computer, to use them you will need to download and install a software package in order to use them.

We currently have macOS and Debian/Ubuntu releases of the PATRIC Command Line Interface. A Windows version is in the works.

The releases are available at the PATRIC3 github site. Full installation installations are available in installing the PATRIC Command Line interface.

#### **Tutorials and Reference Documentation**

In order to enable users to make the most of the PATRIC command line interface we have collected a number of tutorials and reference materials. This collection is linked below.

#### Tutorials:

- . Installing the PATRIC Command Line Interface.
- . Using the PATRIC Command-line Interface
- . Using PATRIC Services from the Command Line
- Common Tasks With P3 Scripts

## Where to Find Help

Use the --help option on the commands themselves.

```
C:\Users\Bruce\Documents\FIG\SEEDtk\Data> p3-match --help
p3-match.pl [-bchiv] [long options...] match-value
        -i STR --input STR
                                name of the input file (if not the
                                input)
        -c STR --col STR
                                column number (1-based) or name
        -b INT --batchSize INT
                                input batch size
        --nohead
                                file has no headers
        -v --invert --reverse
                                output non-matching records
        --discards STR
                                name of file to contain discarded
        -h --help
                                display usage information
C:\Users\Bruce\Documents\FIG\SEEDtk\Data>
```

# The PATRIC Database

The command-line tools view the database as five heavily-indexed tables connected by relationships.

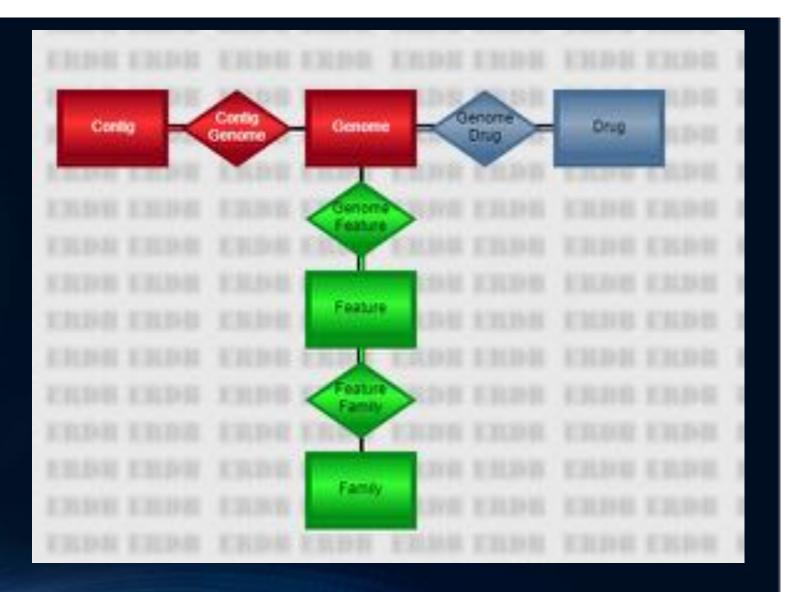

#### Genomes

- Our best estimate of the annotated DNA sequence for an organism.
- The gateway to all other tables.
  - Use **p3-all-genomes** to list all the genomes or a subset.
  - Use p3-get-genome-features to access the features of a genome.
  - Use **p3-get-genome-contigs** to access the genomes' sequences.
  - Use **p3-get-genome-drugs** to access drug resistance data about the genomes.

#### Drugs

- The secondary pathway into the tables.
- Represents an anti-microbial drug for which we have resistance data.
  - Use **p3-all-drugs** to get a list of drugs.
  - Use p3-get-drug-genomes to get the genomes known to be resistant or susceptible to a drug.

#### **Common Notions**

- All P3 scripts operate on tab-delimited files with headers.
- Scripts are designed to be piped together.
- Common options include --col to specify the key column, --nohead if there are no headers, --help to get help.

#### Utility Scripts for Files with Headers

- p3-extract Select and re-order specific columns.
- p3-sort Sort by specified columns.
- p3-match Select records that possess (or do not possess) a particular value in a specified column.
- p3-join Horizontally join two files on a single key field.
- p3-head Display the first few lines of a file.
- p3-echo Create a small file.

#### p3-echo

- Helps to create small files without using a text editor or to start a pipe.
- Use the -t option to specify column headers. There will be one column per header.
- p3-echo -t id 1313.7001 1313.7002 produces one column with two records.
- p3-echo -t id -t count 1313.7001 52 produces two columns with one record.

#### A Sample Problem Solved by a Pipe

- Our query: How many genomes have a protein identical to "fig|210007.7.peg.1009".
- This is Pantothenate kinase (coaA) in Streptococcus mutans UA159.
- How we solve this problem: every feature has an MD5 checksum for its protein. We find all proteins with the same checksum and count the genome IDs.

#### 1: Get the MD5 for fig|210007.7.peg.1009

- p3-echo "fig|210007.7.peg.1009" | p3-getfeature-data --attr aa sequence md5
- The output

```
C:\Users\Bruce\Documents\FIG\SEEDtk\Data> p3-echo "fig|210007.7.peg.1009" id feature.aa_sequence_md5 fig|210007.7.peg.1009 6400069a6f7f32515c3a584ade0588d0
```

#### 2: Count the Features with that MD5

```
• p3-echo "fig|210007.7.peg.1009" | p3-get-feature-data --attr aa_sequence_md5 p3-find-features aa sequence md5 --count
```

The output

 This is not the right answer! We have the number of features with that protein, but not the number of genomes.

#### 3: Count the Genomes with These Features

```
• p3-echo "fig|210007.7.peg.1009" |
p3-get-feature-data --attr aa_sequence_md5
p3-find-features aa_sequence_md5
--attr genome_id |
p3-count genome_id
```

The output

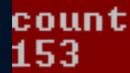

This is considerably less than 212.

#### Review of the Pipeline

- We used **p3-echo** to start with a feature ID.
- We used **p3-get-feature-data** to find the identifier for the feature's protein.
- We used **p3-find-features** to find the features with that identifier.
- We used p3-count the count the number of distinct genome IDs returned.

### Accessing Your PATRIC Workspace

- Use **p3-login** to identify yourself.
- p3-login rastuser25
- p3-login --status
- p3-login --logout
- Logging in allows you to submit annotation jobs and access your genome and feature groups.

#### Creating a Genome Group

- Puts all penicillin resistant Strep pneumoniae into the group strep.resist.
- p3-get-genome-group strep.resist
- Lists all the genomes in the group.

#### Creating a Feature Group

- Contains all the hypothetical proteins in Strep pneumoniae R6.
- p3-get-feature-group sp.hypo
- Lists all the features in the group.

#### Annotating a Genome

- p3-rast 100886
   "Catenibacterium from sample SRS576036"
   <sample.fna >test.gto 2>test.log
- A new genome is created in your workspace.
- A copy, in JSON format, is put in test.gto.
- Any error and status messages appear in test.log.
- Note you have to give it a taxon ID and a name.

## p3-rast Output

## The p3-rast Genomes

- Show up in **p3-all-genomes** output.
  - Use --public to avoid them.
  - Use --private to see only your private genomes.
- Can be viewed on the web site.